# **Autónoma**

# **Tema:** Studio 5000 Logix Designer – Structured text

#### **1. Objetivos**

### **1.1. Objetivo general**

Elaborar aplicaciones con módulos de entradas y salidas analógicas a través del software Studio 5000 Logix Designer para la conversión de magnitudes físicas de procesos industriales.

# **1.2. Objetivos específicos**

- 1. Analizar la conversión de magnitudes físicas a valores digitales para el uso de módulos de entradas y salidas analógicas.
- 2. Comprender el uso del bloque de escalamiento para la conversión de señales analógicas a digitales.
- 3. Utilizar instrucciones de temporizadores, contadores y comparadores para la familiarización del lenguaje de programación ST.

# **2. Equipos y herramientas**

- Studio 5000 Logix Designer
- Studio 5000 Logix Emulate
- RsLinx Classic
- Computadora
- Cables Ethernet.
- Switch
- **3. Actividades para desarrollar**
	- **a) Investigar ¿qué son los módulos en entradas y salidas analógicos?, mencione dos aplicaciones.**
	- **b) Investigar sobre el bloque de escalamiento y normalización.**
	- **c) Investigar el funcionamiento de un variador de frecuencia.**

**d) Ventajas de utilizar un variador de frecuencia mediante comunicación Ethernet/IP. Además, mencione tres ejemplos de implementación en la industria.** 

**e) Realizar la programación correspondiente al ejercicio 1 en el software Studio 5000, elaborando una guía con el paso a paso. Esta guía debe incluir:** 

o **Tema de la guía.**

**Escuela Superior** Politécnica del Litoral

- o **Objetivos: General y específicos.** Redactados con sus propias palabras. Al menos 3 objetivos específicos.
- o **Equipos y herramientas.**
- o **Marco teórico.**
- o **Procedimiento.** Debe incluir capturas de la elaboración de la actividad paso a paso.
- o **Anexos. (Se debe incluir la resolución de las preguntas teóricas, literales de a hasta d)**

#### **f) Ejercicio 1**

Diseñe la programación en texto estructurado de un sistema de control de temperatura con histéresis (ON-OFF) utilizando el simulador del Micro850, con dos salidas y dos entradas analógicas de 0 -10V, que cumpla con las siguientes características:

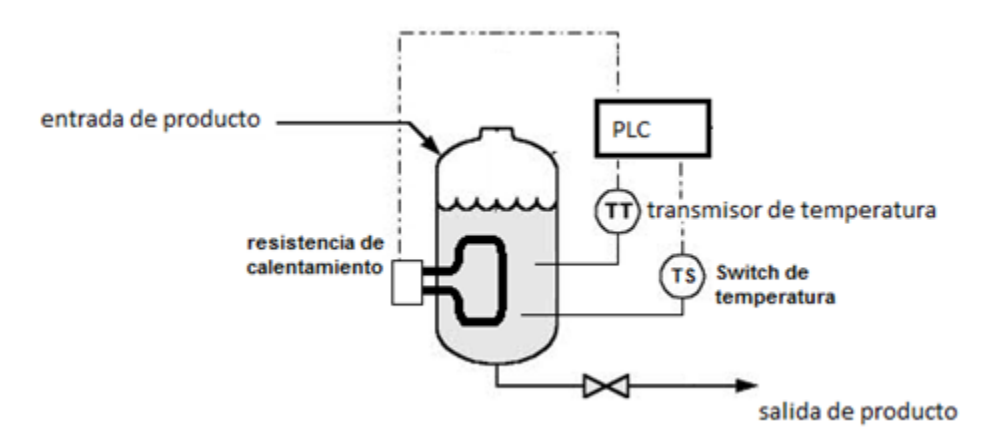

- **a.** Se dispone de solo un pulsador para marcha y paro, el mismo que permite encender y apagar al sistema.
- b. Se cuenta con una luz piloto que indica si el sistema está en marcha o no.

<u> Karabashi Mahalli Mahalli Mahalli Mahalli Mahalli Mahalli Mahalli Mahalli Mahalli Mahalli Mahalli Mahalli Ma</u>

- **c.** Utilice una entrada del PLC para conectar el transmisor de temperatura, que entrega un rango de lectura de (60-200°C) que corresponde (2-10V).
- d. Utilice otra entrada del PLC para configurar el Set-point y la Histéresis a través de un potenciómetro, útiles para el control de la resistencia de calentamiento, y use dos interruptores para su selección (01 $\rightarrow$ Set-point; 11 $\rightarrow$ histéresis).
- e. Proponga usted los valores a criterio sabiendo que: los valores del Set-point (60-180°C) que corresponde a (0-10V); y la histéresis (2-10°C) corresponde (0-5V).
- f. Para protección del proceso se cuenta con un termostato (switch de temperatura) que apagará el sistema de forma inmediata.
- g. La salida del PLC Resistencia de Calentamiento se enciende cuando el transmisor de temperatura tiene una lectura menor a: (Set point de temperatura – Histéresis/2) y se

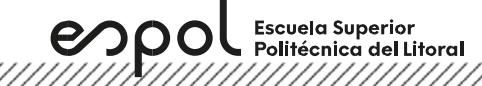

**Laboratorio de Automatización de Procesos Industriales**

mantiene encendida hasta que la lectura del transmisor de temperatura sea mayor a: (Set point de temperatura + Histéresis/2).